## Patronage Reassignments

Last Modified on 12/06/2024 10:54 am CST

Patronage Reassignments are established at *Setup / Patronage* Reassignments. This screen provides a means of splitting out captured totals (dollars or quantities depending on the Patronage Category) from an individual patron to one or more other patrons.

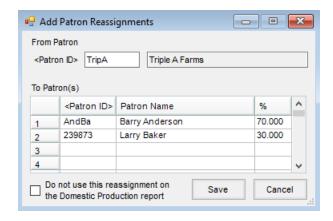

- From Patron This defines the Patron from whom the patronage is being reassigned.
  - Patron ID When adding a new Patronage Reassignment, either type in the Patron ID or select (by double-clicking) from the Select Customers list. This selection represents the Patron whose captured dollars or quantities will be reassigned.
- To Patron(s) This defines the Patron(s) to whom activity is being allocated.
  - Patron ID Type in the Patron ID or select (by double-clicking) from the Select Customers list.
  - % Enter the percentage the Patron is to receive. The percentage is entered with an implied two
    decimals. A fifty percent number would be entered as 50.000 and not 0.500. There is also a fixed three
    decimal accuracy associated with the percentage. An equal three-way split would be listed as 33.333
    for two customers and 33.334 for one customer.
    - **Note:** The percentage reassigned for any given Patron cannot exceed 100%, but does not have to equal 100%. If the total reassignment is less than 100%, the portion that is not assigned remains with the original Patron.
- **Do not use this reassignment on the Domestic Production report** Checking this preference ignores the reassignment when running the Domestic Production report in the Grain module.